# **Software**<sup>AG</sup>

# Using Digital Event Services to Communicate between Software AG Products

Version 10.11

October 2021

This document applies to Software AG Digital Event Services 10.11 and to all subsequent releases.

Specifications contained herein are subject to change and these changes will be reported in subsequent release notes or new editions.

Copyright © 2016-2021 Software AG, Darmstadt, Germany and/or Software AG USA, Inc., Reston, VA, USA, and/or its subsidiaries and/or its affiliates and/or their licensors.

The name Software AG and all Software AG product names are either trademarks or registered trademarks of Software AG and/or Software AG USA Inc. and/or its subsidiaries and/or its affiliates and/or their licensors. Other company and product names mentioned herein may be trademarks of their respective owners.

Detailed information on trademarks and patents owned by Software AG and/or its subsidiaries is located at [https://softwareag.com/licenses/](https://www.softwareag.com/licenses/default.html).

Use of this software is subject to adherence to Software AG's licensing conditions and terms. These terms are part of the product documentation, located at [https://softwareag.com/licenses/](https://www.softwareag.com/licenses/default.html) and/or in the root installation directory of the licensed product(s).

This software may include portions of third-party products. For third-party copyright notices, license terms, additional rights or restrictions, please refer to "License Texts, Copyright Notices and Disclaimers of Third Party Products". For certain specific third-party license restrictions, please refer to section E of the Legal Notices available under "License Terms and Conditions for Use of Software AG Products / Copyright and Trademark Notices of Software AG Products". These documents are part of the product documentation, located at [https://softwareag.com/licenses/](https://www.softwareag.com/licenses/default.html) and/or in the root installation directory of the licensed product(s).

**Document ID: DEV-AG-1011-20211015**

# **Table of Contents**

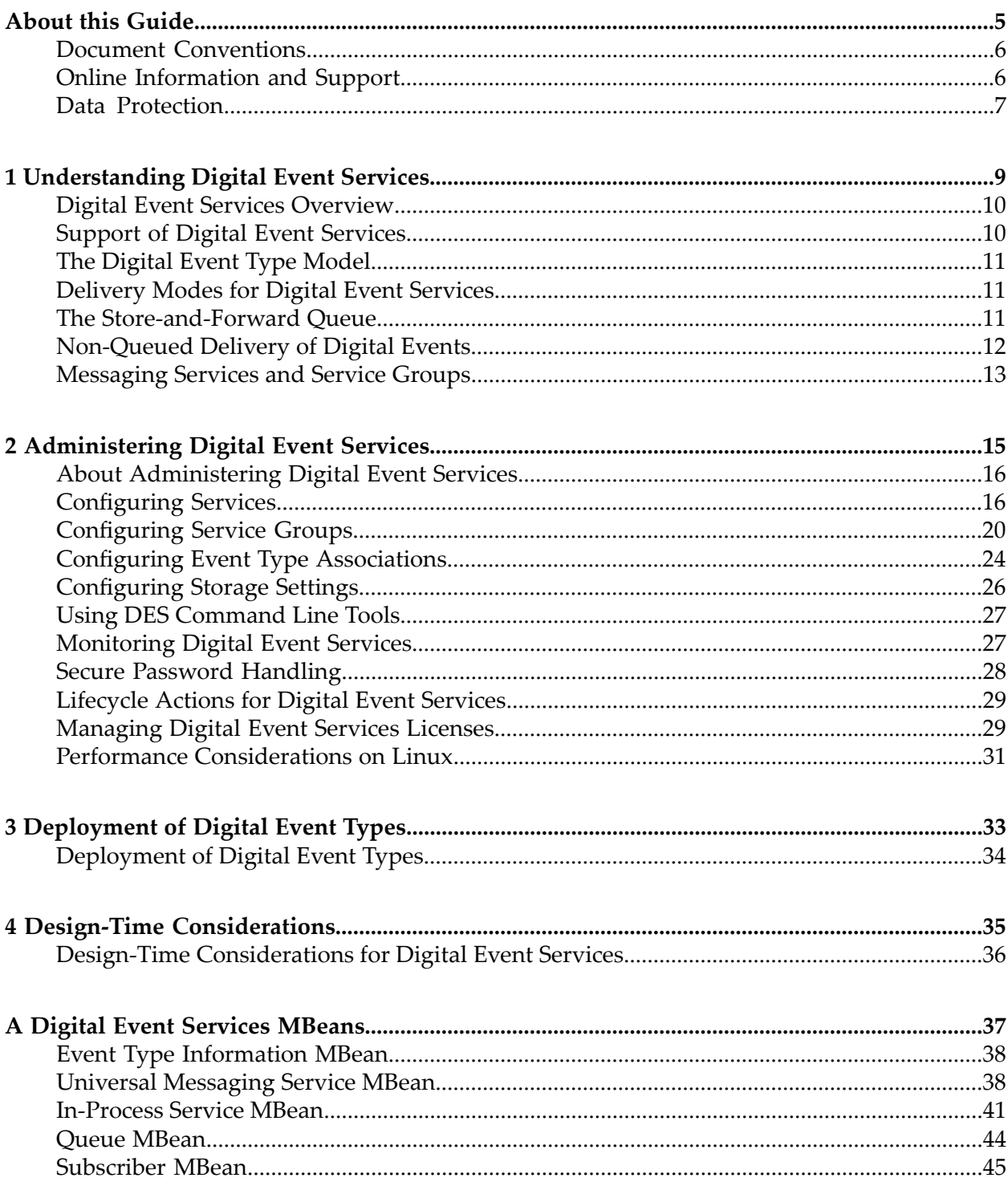

# <span id="page-4-0"></span>**About this Guide**

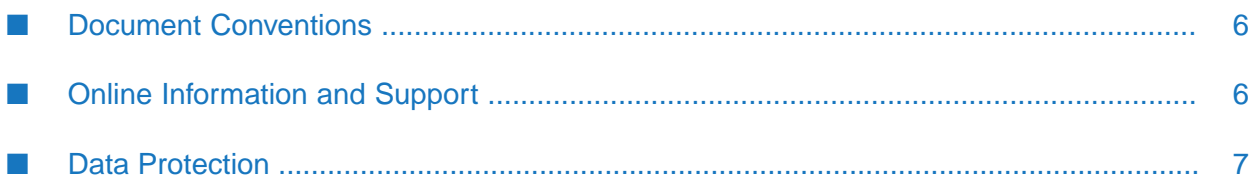

This document gives you an overview of Software AG Digital Event Services, which is Software AG's tool for managing simple event-based interactions.

The goal of Digital Event Services is to facilitate the integration between Software AG products and applications by easily allowing them to communicate.

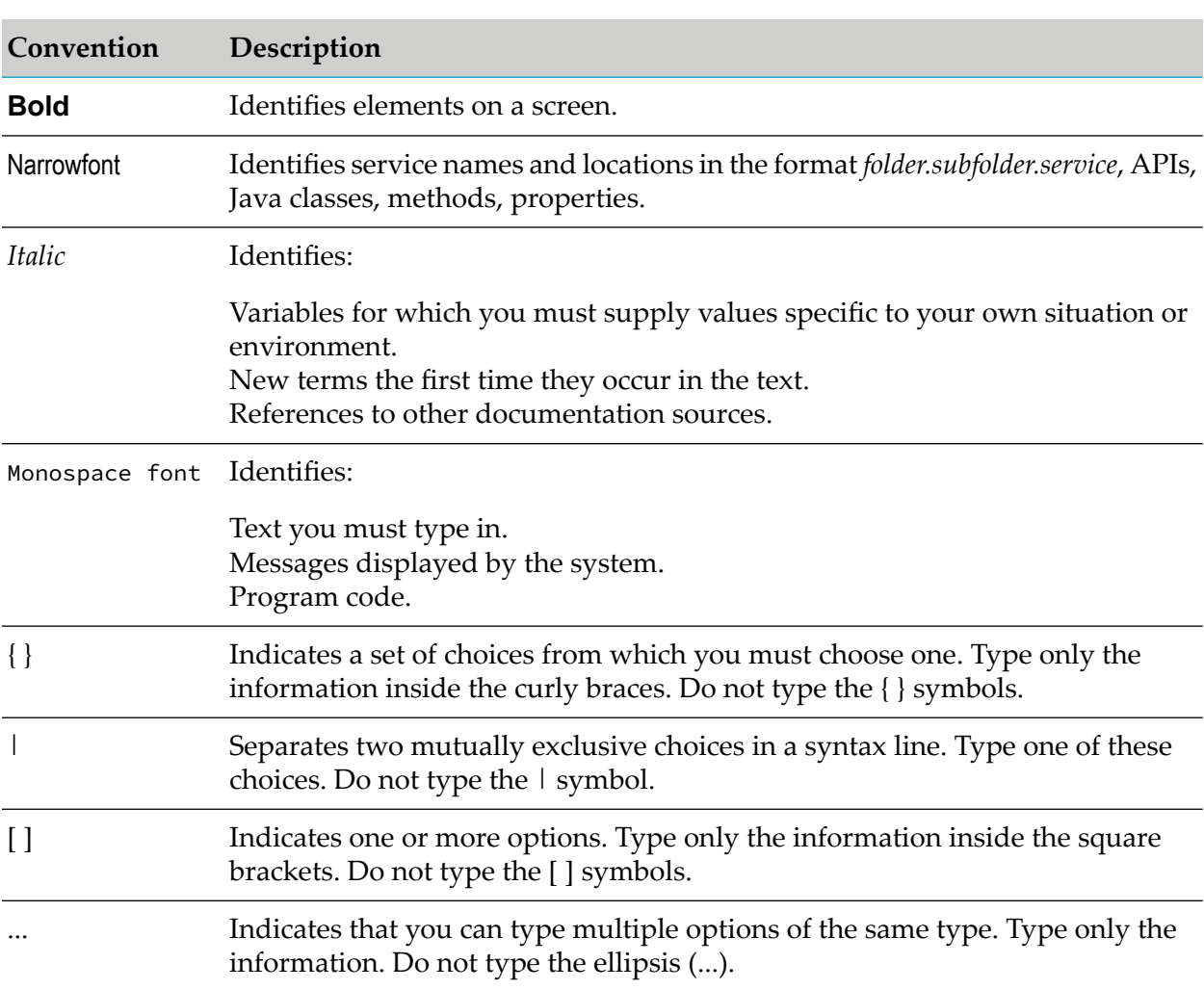

### <span id="page-5-0"></span>**Document Conventions**

### <span id="page-5-1"></span>**Online Information and Support**

### **Software AG Documentation Website**

You can find documentation on the Software AG Documentation website at [https://](https://documentation.softwareag.com) [documentation.softwareag.com](https://documentation.softwareag.com).

### **Software AG Empower Product Support Website**

If you do not yet have an account for Empower, send an email to [empower@softwareag.com](mailto:empower@softwareag.com) with your name, company, and company email address and request an account.

Once you have an account, you can open Support Incidents online via the eService section of Empower at <https://empower.softwareag.com/>.

You can find product information on the Software AG Empower Product Support website at [https://empower.softwareag.com.](https://empower.softwareag.com)

To submit feature/enhancement requests, get information about product availability, and download products, go to [Products.](https://empower.softwareag.com/Products/default.asp)

To get information about fixes and to read early warnings, technical papers, and knowledge base articles, go to the [Knowledge](https://empower.softwareag.com/KnowledgeCenter/default.asp) Center.

If you have any questions, you can find a local or toll-free number for your country in our Global Support Contact Directory at [https://empower.softwareag.com/public\\_directory.aspx](https://empower.softwareag.com/public_directory.aspx) and give us a call.

### **Software AG Tech Community**

You can find documentation and other technical information on the Software AG Tech Community website at [https://techcommunity.softwareag.com.](https://techcommunity.softwareag.com) You can:

- ш Access product documentation, if you have Tech Community credentials. If you do not, you will need to register and specify "Documentation" as an area of interest.
- Access articles, code samples, demos, and tutorials.
- <span id="page-6-0"></span>Use the online discussion forums, moderated by Software AG professionals, to ask questions, discuss best practices, and learn how other customers are using Software AG technology.
- **Link to external websites that discuss open standards and web technology.**

### **Data Protection**

Software AG products provide functionality with respect to processing of personal data according to the EU General Data Protection Regulation (GDPR). Where applicable, appropriate steps are documented in the respective administration documentation.

# <span id="page-8-0"></span>**1 Understanding Digital Event Services**

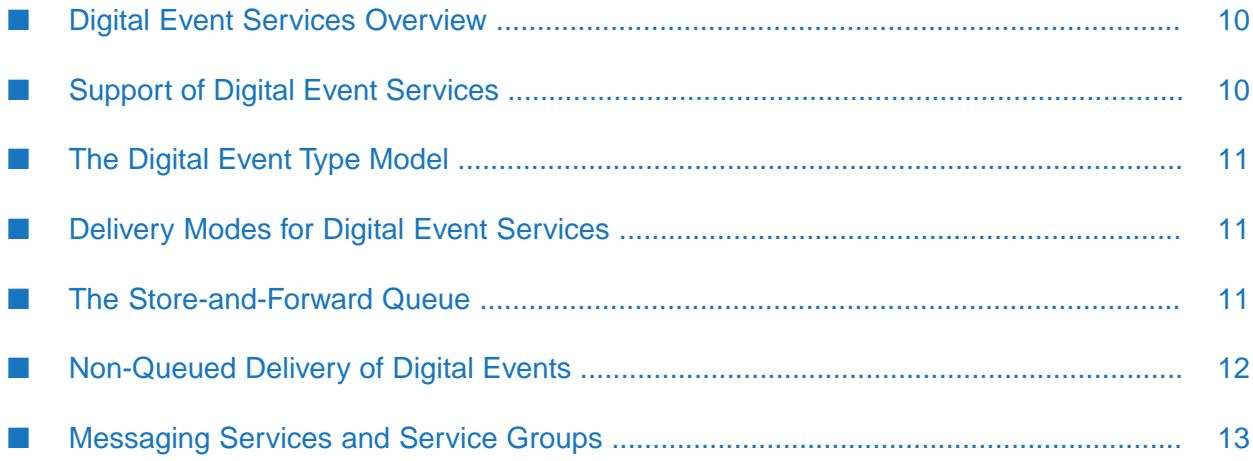

# <span id="page-9-0"></span>**Digital Event Services Overview**

Software AG Digital Event Services (DES) enables other Software AG products to intercommunicate by exchanging *digital events*. Digital events are typed and serialized data structures that are used to convey or record information about the execution of a runtime. This information can be application information, such as the state of a business process step, including any associated business data, or it can be system information, for example, how much memory and how many threads an application is using.

Any digital event has a *digital event type*. Each digital event type has an associated *digital event type definition* that is created and stored in the digital event type repository for the installation. Digital event types are created by users in a development environment, and subsequently deployed to production installations. The format of the events is based on Google Protocol Buffers.

Digital Event Services uses the publish-subscribe model. Applications can both emit and subscribe to streams of events of a given event type. When publishing a digital event, the originating application emits the event without considering whether other applications might receive the event, or whether the event might be archived to an event repository. On the other hand, applications that are consumers of events subscribe to digital events of a specific event type.

The destinations, also known as *destination services*, to which events are routed, are not defined at design-time. Instead, a system administrator manages the destination services at run-time.

Communication using Digital Event Services can be *persistent* or *non-persistent*. With persistent communication, the delivery of a digital event is guaranteed at least once. With non-persistent communication, the delivery of a digital event is not guaranteed.

<span id="page-9-1"></span>A developer may set the *delivery preference* for a given event type, but the DES administrator controls the final *delivery mode*.

# **Support of Digital Event Services**

Software AG Digital Event Services (DES) is used for communication only between the following products:

- webMethods Integration Server
- Apama
- webMethods Business Rules
- webMethods API Gateway
- webMethods Task Engine

You cannot use DES with other Software AG products. For more information about how to use DES from the perspective of the listed products, see the product documentation of the adopting products.

# <span id="page-10-0"></span>**The Digital Event Type Model**

Any digital event has a *digital event type*. A digital event type is a high-level definition of the event format that is independent of the underlying over-the-wire representation of an event. The event type model is designed to support an easy conversion of an event type into other Software AG type languages, such as Integration Server Document Type and Apama Event Processing Language.

For more information about the mapping of events from Integration Server and Apama to Digital Event Services, see *webMethods Integration Server Administrator's Guide* and *Connecting Apama Applications to External Components*, respectively.

# <span id="page-10-1"></span>**Delivery Modes for Digital Event Services**

Digital Event Services (DES) enables an administrator to set a delivery mode per event type. The delivery mode setting governs the quality of service if the DES runtime stops responding and becomes unavailable.

Digital events are stored in-memory or on-disk until their delivery is acknowledged. To ensure that at least one copy of an event is delivered, administrators can define the event type delivery mode as *persistent*. This means that the events of an event type are stored on-disk. If the runtime where DES is embedded becomes unavailable, the events are resent the next time the runtime starts.

<span id="page-10-2"></span>If the delivery mode for an event type is *non-persistent*, events are stored in-memory. If the runtime where DES is embedded becomes unavailable events are not resent. Administrators can define on-disk and in-memory capacity globally and per event type.

### **The Store-and-Forward Queue**

By default, Digital Event Services (DES) stores events in a local queue until DES receives an acknowledgement that the events have reached the configured destination services. When you configure a service group, you can specify destination services that listen for events of the event types that you associate with the service group. Before these events reach a destination service, DES stores the events in a local *store-and-forward queue*. The store-and-forward queue ensures that no events are lost when a destination service becomes unavailable.

In the Command Central web user interface, you can modify the delivery mode for each event type. Depending on the delivery mode you specify, the store-and-forward queue for the event type can be held on-disk or in-memory. After an event is added to the queue, DES is ready to accept new events. In the meantime, DES delivers the queued events to the destination services in the order in which they were added to the queue.

### **Consideration for Using the Store-and-Forward Queue**

When a destination service becomes unavailable, DES tries to redeliver the events until the destination service becomes available. Meanwhile, events accumulate in the store-and-forward queue until the capacity of the queue is reached. When the capacity of the queue is reached, depending on the runtime in which DES is embedded, DES either throws an exception or

blocks the sending of further events until some of the accumulated events reach the destination service.

- When you stop DES while it is in the process of sending events, if the destination service is active, DES allows for a grace period of 30 seconds during which DES tries to route the events that remain on the store-and-forward queue to the destination service. After the grace period is over, depending on the delivery mode of the events that you send, DES does the following:
	- If the events are from an event type that has a persistent delivery mode, after the grace period is over, any events that do not reach a destination service remain in storage until you start DES again and the events can be delivered.
	- If the events are from an event type that has non-persistent delivery mode, DES removes any events that remain waiting for the destination in the store-and-forward queue after the grace period is over.
- When you remove a destination service from a service group:
	- If a destination service is available and you remove it from a service group, DES gives this service a grace period of 30 seconds to process and acknowledge events in the store-and-forward queue that wait for this destination service. DES removes any events that remain waiting for the destination in the store-and-forward queue after the grace period is over.
	- If a destination service is currently unavailable and you remove it from a service group, DES removes any events in the store-and-forward queue that wait forthis service to become available.

# <span id="page-11-0"></span>**Non-Queued Delivery of Digital Events**

If you configure a service group to have a single destination service, you can choose to bypass the local store-and-forward queue and instead use *non-queued delivery*. You can choose this option when you do not want events to accumulate in the store-and-forward queue.

You can use non-queued delivery for a service group that has a destination service of type Universal Messaging.

When you configure event type associations in the Command Central web user interface, you can specify a persistent or a non-persistent delivery mode. Bypassing the store-and-forward queue and using non-queued delivery does not affect the delivery mode preference you configure.

### **Note:**

When you use non-queued delivery, DES ignores the storage settings you specify for the store-and-forward queue.

### **Considerations for Using Non-Queued Delivery**

When you use non-queued delivery and an event fails to reach the destination service, depending on the runtime where DES is embedded, DES either throws an exception that notifies the application that the destination service is unavailable or blocks the sending of further events until the destination service becomes available.

**NUMER When you stop DES while it is in the process of sending events, DES does not guarantee that** all events reach the configured destination service before it shuts down. After you restart DES, it does not deliver any events that you sent after DES stopped.

### <span id="page-12-0"></span>**Messaging Services and Service Groups**

Messaging services are endpoints where events are published. Depending on your application's capabilities to emit or subscribe to events, you can tag the messaging service as either a destination, a source, or both. Digital Event Services (DES) supports the following service types:

- **Universal Messaging services** use services of this type to send events to or receive events from a Universal Messaging server realm or cluster.
- **In-Process service** use this pre-configured service to send and receive events within the same server runtime.

Services are grouped together as a set of one or more services to which events can be sent. One of the services in a service group can be tagged as the source of events for all event types associated with the service group.

Each Digital Event Services runtime contains a default service group, which is sufficient for most use cases. However, you can also define a custom service group for a particular runtime.

### **Considerations when Using Service Groups**

- If a service group contains no source service and your application creates a subscription for this service group, no events are received. The subscription remains inactive until a source service is configured.
- If an application emits events to a service group that has no destination service configured, then the emitted events are not received anywhere.
- **Administrators can create a service group that contains no services for troubleshooting purposes.**

# <span id="page-14-0"></span>**2 Administering Digital Event Services**

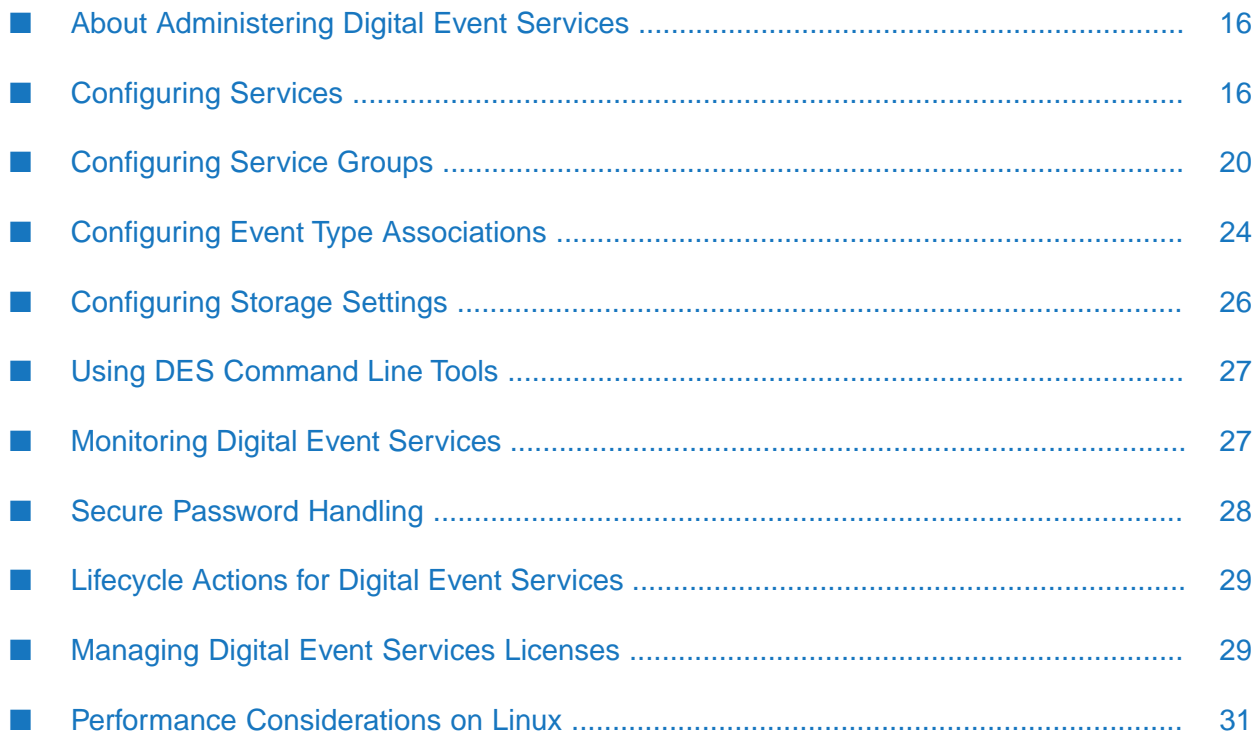

# <span id="page-15-0"></span>**About Administering Digital Event Services**

You can administer Software AG Digital Event Services (DES) using the Command Central web user interface, templates, or command-line interface.

Using the Command Central web user interface, you can perform the following operations:

- Configure messaging services and service groups.
- Configure event type associations.
- Configure storage settings for digital events.

#### **Important:**

Do not edit configuration files manually.

Developers can also provision and configure DES using the Command Central templates available in Software AG's GitHub project [sagdevops-templates.git.](https://github.com/SoftwareAG/sagdevops-templates) You can use the following templates as samples that you adapt to fit your own use case:

- sag-des this template shows how to provision DES and how to configure a default messaging service.
- sag-des-config this templates shows how to provision DES, so that it uses secure communication with Java keystores and truststores. For this purpose, the template also shows how to configure a custom service group and associate one digital event type with it. You can also use secure communication with the default service group.

#### **Note:**

Integration Server and Apama developers can also use the DES command-line tool to configure messaging connectivity without using Command Central. You can open a command-line prompt and type java -jar followed by *Software\_AG\_directory*\common\lib\events-configuration-tool.jar to run the utility.

<span id="page-15-1"></span>For information about using Command Central CLI commands and Command Central templates, see *Software AG Command Central Help*.

# **Configuring Services**

Digital Event Services (DES) provides a default Universal Messaging service, which you can modify or delete, and a pre-defined In-Process service. In addition, you can create, modify, and delete custom Universal Messaging services using Command Central.

# **Configuring Universal Messaging Services**

You can create and configure services of Universal Messaging type, add them to groups, and associate event types to them.

### **To configure a Universal Messaging service**

#### 1. In Command Central, navigate to **Environments > Instances > All >** *instance\_name* **> Digital Event Services > Configuration**.

- 2. Select **Messaging Services** from the drop-down menu, and then click  $\blacksquare$ .
- 3. Specify values for each Field in the table as outlined in the Description column:

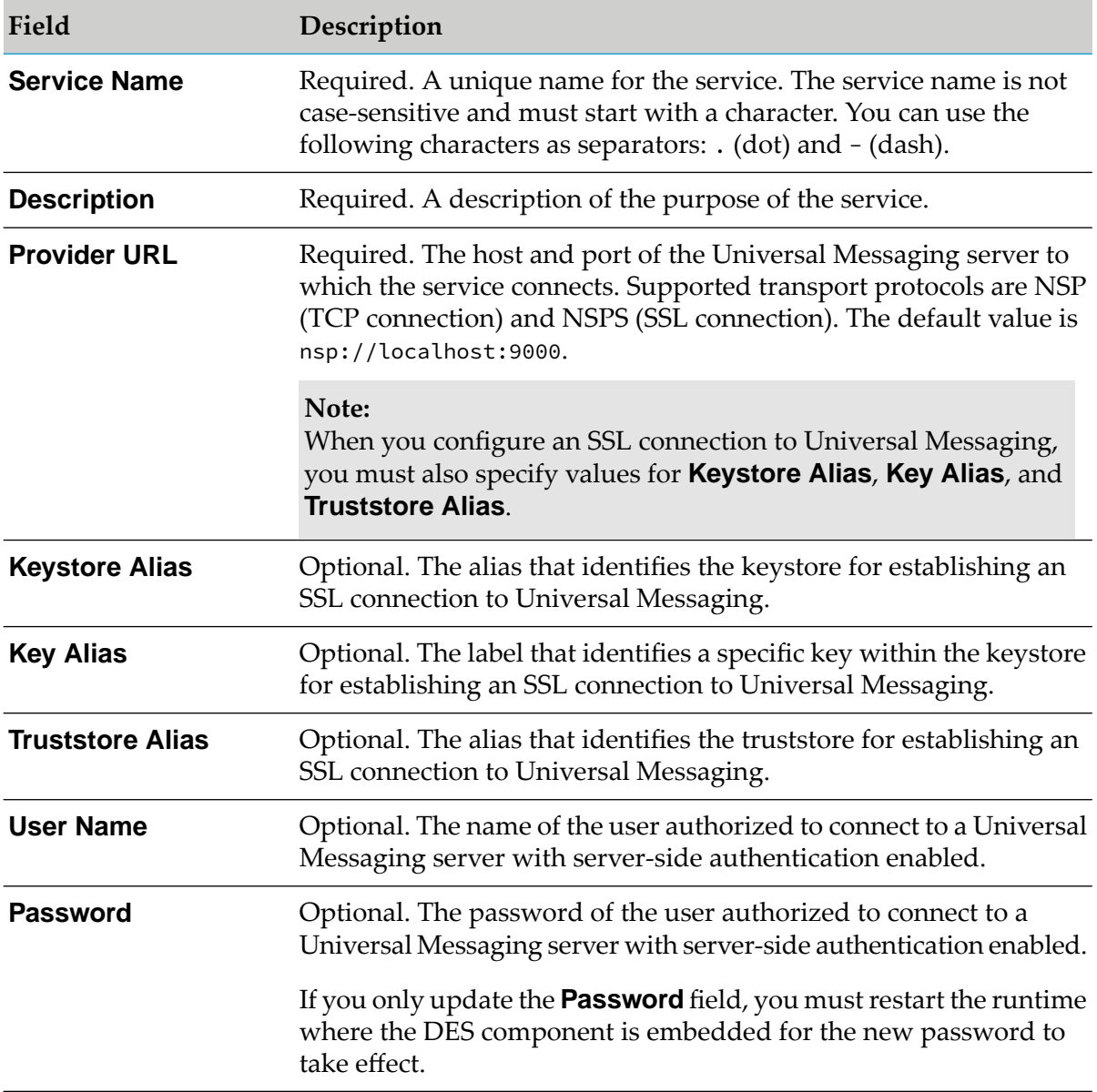

#### **Important:**

You cannot rename existing services. If you want to modify a service name, you must delete the existing service and create a new one with a different name.

Before deleting a service, you must first remove it from any service groups to which the service belongs.

4. Optionally, click **Test** to verify that your configuration is valid.

#### **Note:**

When performing validation, Command Central checks whether the specified configuration information complies with the field requirements. This action does not ping a server to verify that a connection is possible.

5. Save your changes.

### **Using Universal Messaging Services with SSL**

Digital Event Services (DES) supports the Universal Messaging NSPS protocol for secure communication over Secure Sockets Layer (SSL).

To enable DES to communicate with an SSL-enabled Universal Messaging server over NSPS, you must first define a keystore and a truststore file for DES. The keystore and truststore function as repositories for the storage of keys and certificates necessary for SSL authentication, encryption/decryption, and digital signing/verification services.

You must define at least one keystore and one truststore for DES. If you cannot create new keystore and truststore files, you can referto existing keystore and truststore files that are used for Universal Messaging communication and contain the appropriate private keys and certificates.

For more information about configuring Universal Messaging for SSL communication, see the Universal Messaging documentation. For more information about operations with keystore and truststore files, see the documentation for your certificate management tool.

#### **Defining a DES Keystore**

To use Digital Event Services (DES) with an SSL-enabled Universal Messaging server, you must specify the keystore that contains the private keys and certificates that authenticate DES for communication over NSPS.

#### **To define keystores for DES**

- 1. In Command Central, navigate to **Environments > Instances > All >** *instance\_name* **> Digital Event Services > Configuration**.
- 2. Select **Keystores** from the drop-down menu, and then click  $\pm$ .
- 3. Specify values for each Field in the table as outlined in the Description column:

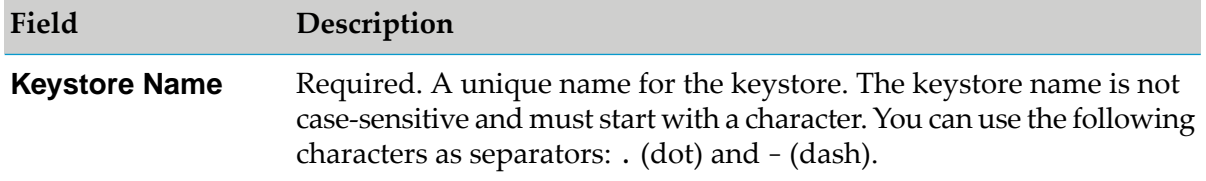

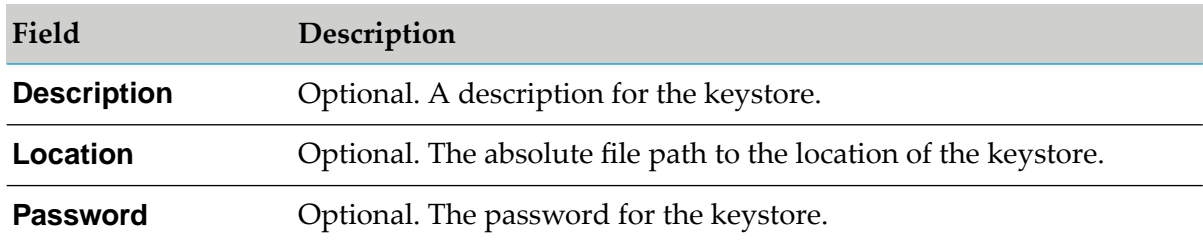

4. Optionally, click **Test** to verify that your configuration is valid.

#### **Note:**

When performing validation, Command Central checks whether the specified configuration information complies with the field requirements. Command Central does not check whether the information you provide is accurate.

- 5. Save your changes.
- 6. Restart the runtime in which DES is embedded.

### **Defining a DES Truststore**

To use Digital Event Services (DES) with an SSL-enabled Universal Messaging server, you must specify the DES truststore that contains the trusted Universal Messaging certificates for establishing an SSL connection.

### **To define truststores for DES**

- 1. In Command Central, navigate to **Environments > Instances > All >** *instance\_name* **> Digital Event Services > Configuration**.
- 2. Select **Truststores** from the drop-down menu, and then click  $\pm$ .
- 3. Specify values for each Field in the table as outlined in the Description column:

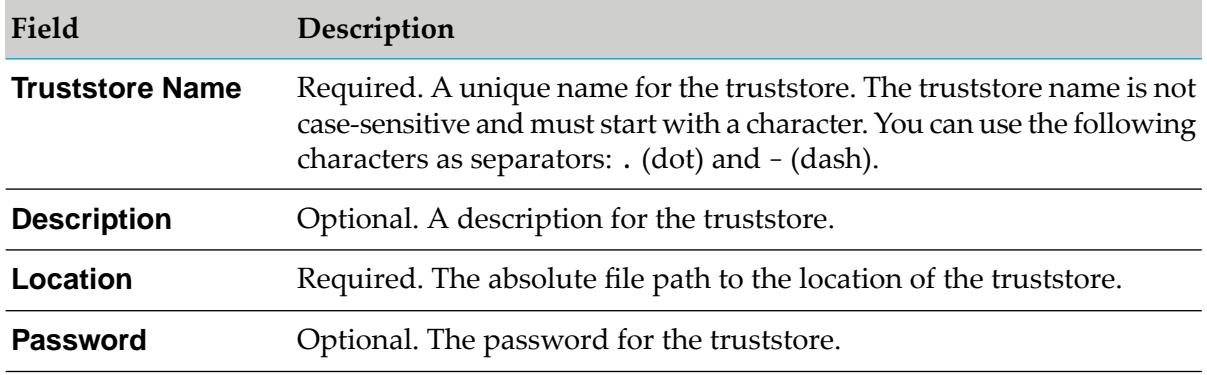

4. Optionally, click **Test** to verify that your configuration is valid.

**Note:**

When performing validation, Command Central checks whether the specified configuration information complies with the field requirements. Command Central does not check whether the information you provide is accurate.

- 5. Save your changes.
- 6. Restart the runtime in which DES is embedded.

### **Using the In-Process Service**

The In-Process (IP) service is a pre-defined service that enables different parts of an application runtime to exchange digital events without using an external messaging server. Only one In-Process service exists per runtime.

<span id="page-19-0"></span>You cannot modify the configuration of the pre-defined In-Process service or create a custom In-Process service. You can only add the In-Process service to a service group. In the service group, you can set the **Usage** property for the In-Process service only to **Source and Destination**.

# **Configuring Service Groups**

A service group is a defined set of services, where each service has a specific usage. Digital Event Services allows administrators to associate event types with a custom service group during the creation of the group. You use Command Central to configure service groups.

# **Configuring the Default Service Group**

Each product runtime where Digital Event Services (DES) is used has a default service group. All event types that are not explicitly associated with a custom service group are associated with the default service group. All events of these event types are delivered to the services within the default service group.

### **Note:**

You cannot rename or delete the default service group.

You can modify the default behavior of DES by adding services to or removing services from the default service group.

### **Note:**

You must create the services before adding them to the default service group.

### **To configure the default service group**

1. In Command Central, navigate to **Environments > Instances > All >** *instance\_name* **> Digital Event Services > Configuration**.

- 2. Select **Service Groups** from the drop-down menu, and then click **Default** in the **Service Group Name** column.
- 3. Click  $\pm$  to add services to the group.
- 4. Select the services from the drop-down menu in the **Service Name** field.
- 5. For each service that you add to the default service group, define the **Usage** property as outlined in the Description column of this table:

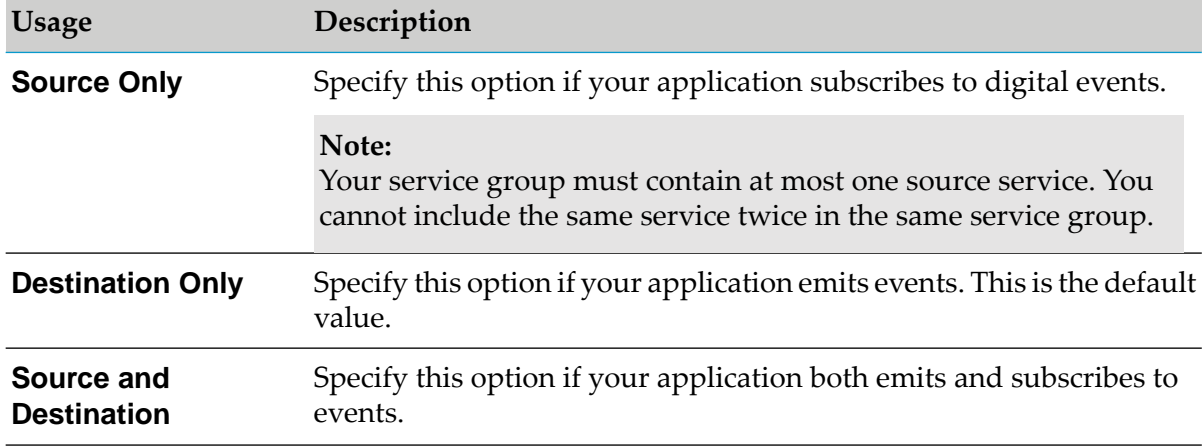

- 6. Optionally, in the **Use Local Store&Forward Queue** field, select one of the following values:
	- **Yes** Default. DES stores events in a local store-and-forward queue until DES receives an acknowledgement that the events have reached the configured destination services.
	- **No** The events bypass the local store-and-forward queue and reach the destination service directly.

#### **Note:**

You can use this option only when a single destination service is configured in the service group.

7. Optionally, click **Test** to verify that your configuration is valid.

#### **Note:**

The validation is done on a field level, and checks whether the specified information complies with the field requirements.

8. Save your changes.

# **Configuring Custom Service Groups**

By default, Digital Event Services (DES) provides a default service group that contains a pre-configured Universal Messaging service. You can create one or more custom service groups and associate a set of event types with them.

When events of those particular event types are sent or received, they go to all services within the service group. One of the services in the group can be defined as source and/or destination of events for all event types associated with the service group.

**Note:**

You cannot delete a custom service group that has event types associated with it.

- **To configure a custom service group**
- 1. In Command Central, navigate to **Environments > Instances > All >** *instance\_name* **> Digital Event Services > Configuration**.
- 2. Select **Service Groups** from the drop-down menu.
- 3. Click  $\pm$  to add a new custom group.
- 4. Specify values for each Field in the table as outlined in the Description column:

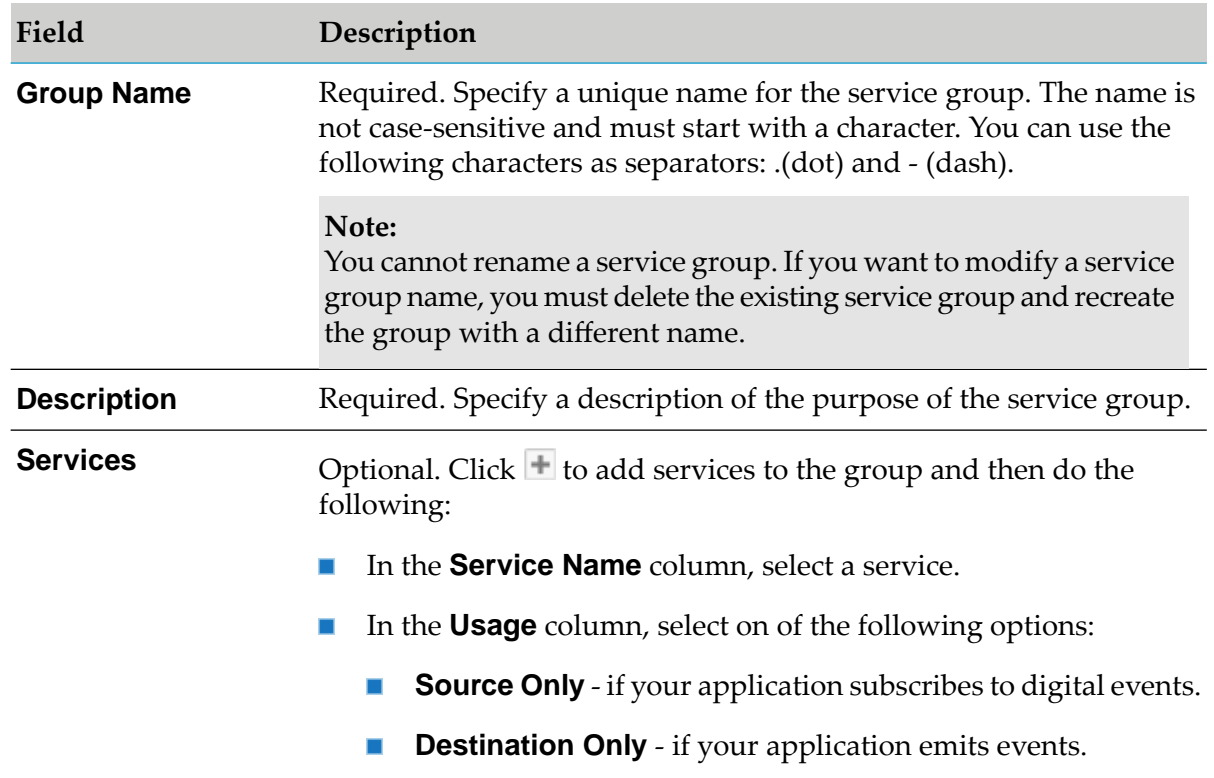

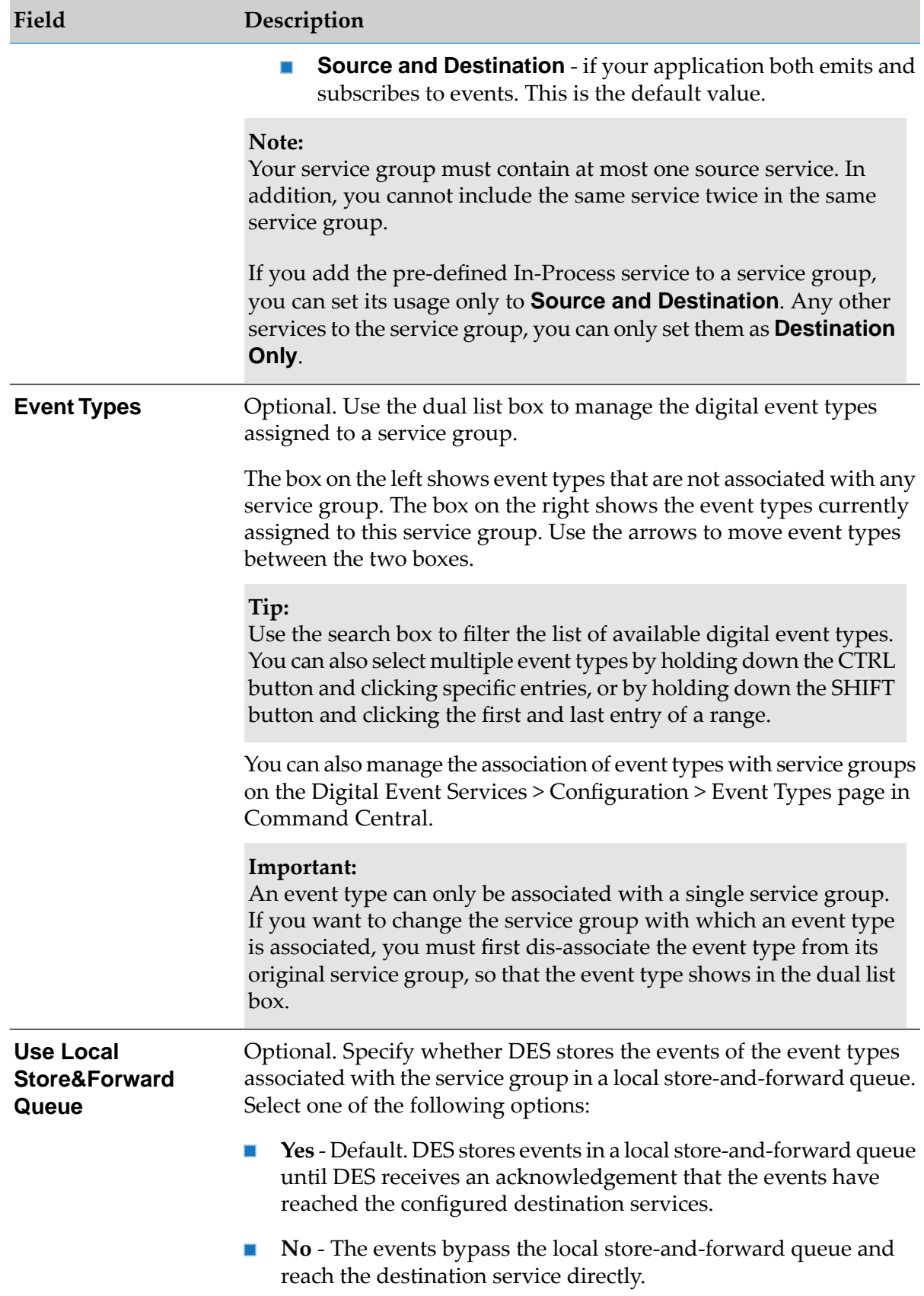

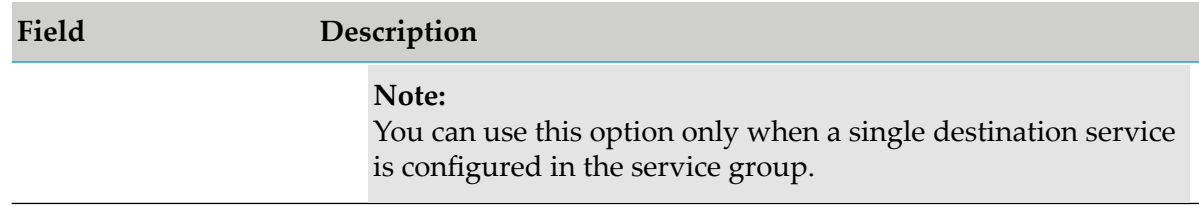

- 5. Optionally, click **Test** to verify that your configuration is consistent.
- 6. Save your changes.

## **Considerations When Modifying a Service Group Configuration**

When you change the Universal Messaging source service of a service group, make sure that the Universal Messaging server specified in the original source service is running when Digital Event Services (DES) is applying the configuration change. DES applies the new configuration shortly after you make the changes in Command Central when the runtime in which DES is embedded is started, or the next time when the runtime is started.

If the Universal Messaging server for the original source service is unavailable when DES is processing the configuration change, the durable subscription objects on the channel of the source Universal Messaging server are not deleted. As a result, any events sent to this Universal Messaging channel are kept on it and consume memory. Even if you configure the new source service to use the original Universal Messaging server again, the events sent prior to this change do not reach the subscribers for the event type.

# <span id="page-23-0"></span>**Configuring Event Type Associations**

When events of a particular event type are sent or received, Digital Event Services (DES) delivers them to the services within a service group. To configure to where events are sent you need to associate event types with their respective service groups.

Applications cannot subscribe for digital event types that are not present in the DES event type repository.

- **To configure digital event type associations**
- 1. In Command Central, navigate to **Environments > Instances > All >** *instance\_name* **> Digital Event Services > Configuration**.
- 2. Select **Event Types** from the drop-down menu.
- 3. In the **Name** column, click **Event Types**, and then click **Edit**.
- 4. For each digital event type in the **Event Types** table, specify values for each Field in the following table as outlined in the Description column:

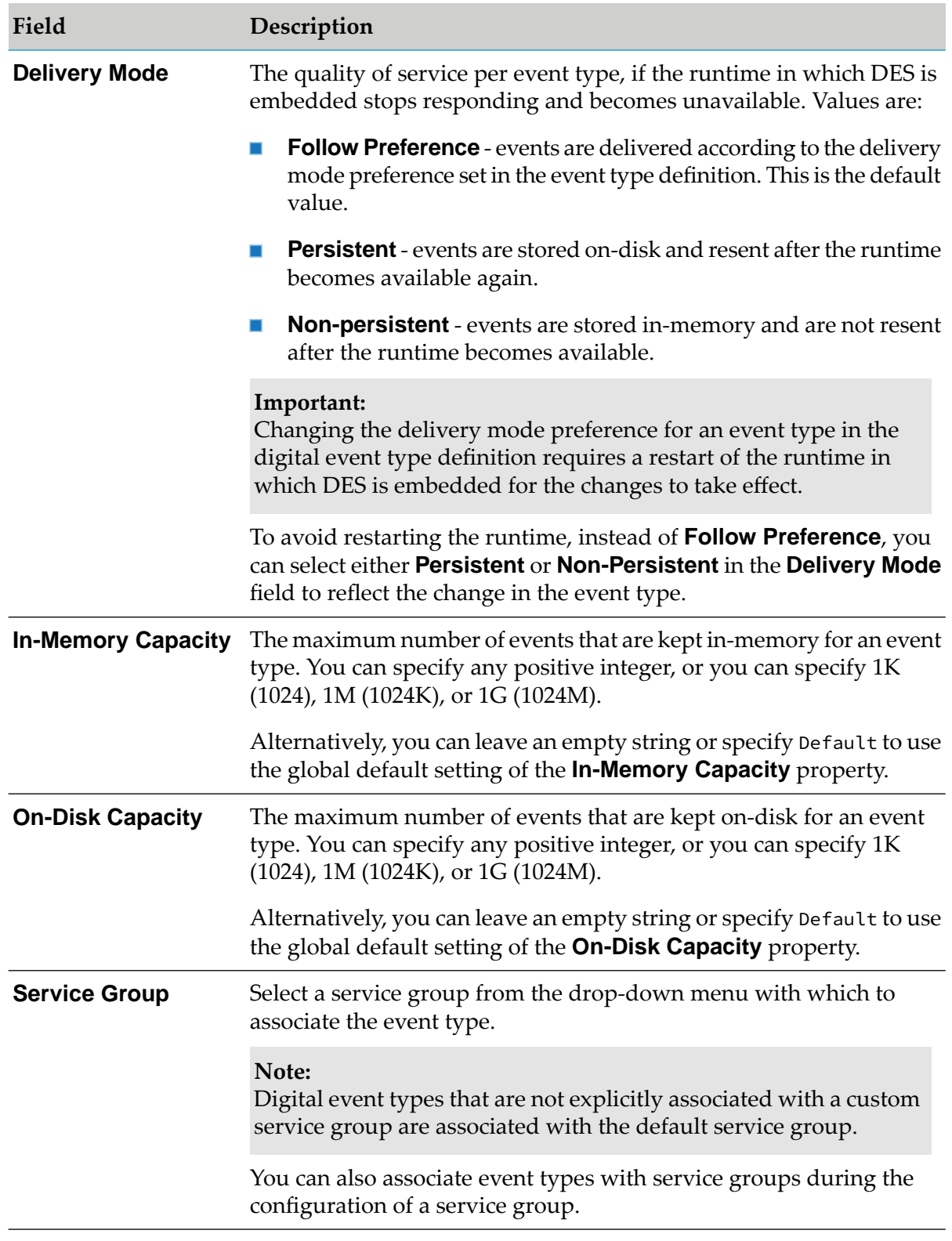

- 5. Optionally, click **Test** to verify that your configuration is consistent.
- 6. Save your changes.

# <span id="page-25-0"></span>**Configuring Storage Settings**

Depending on the delivery mode that you configure for an event type, events sent to Digital Event Services (DES) are stored on-disk or in-memory. Use the following procedure to configure storage settings for DES.

#### **Note:**

Depending on the runtime in which DES is embedded, events are emitted synchronously or asynchronously. When events are emitted synchronously, DES ignores the **Sync Batch Size** and **Sync Timeout** settings.

- **To configure the storage settings for DES**
- 1. In Command Central, navigate to **Environments > Instances > All >** *instance\_name* **> Digital Event Services > Configuration**.
- 2. Select **Runtime Configuration** from the drop-down menu.
- 3. In the **Name** column, select **Runtime Configuration**, and then click **Edit**.
- 4. Specify values for each Field in the table as outlined in the Description column:

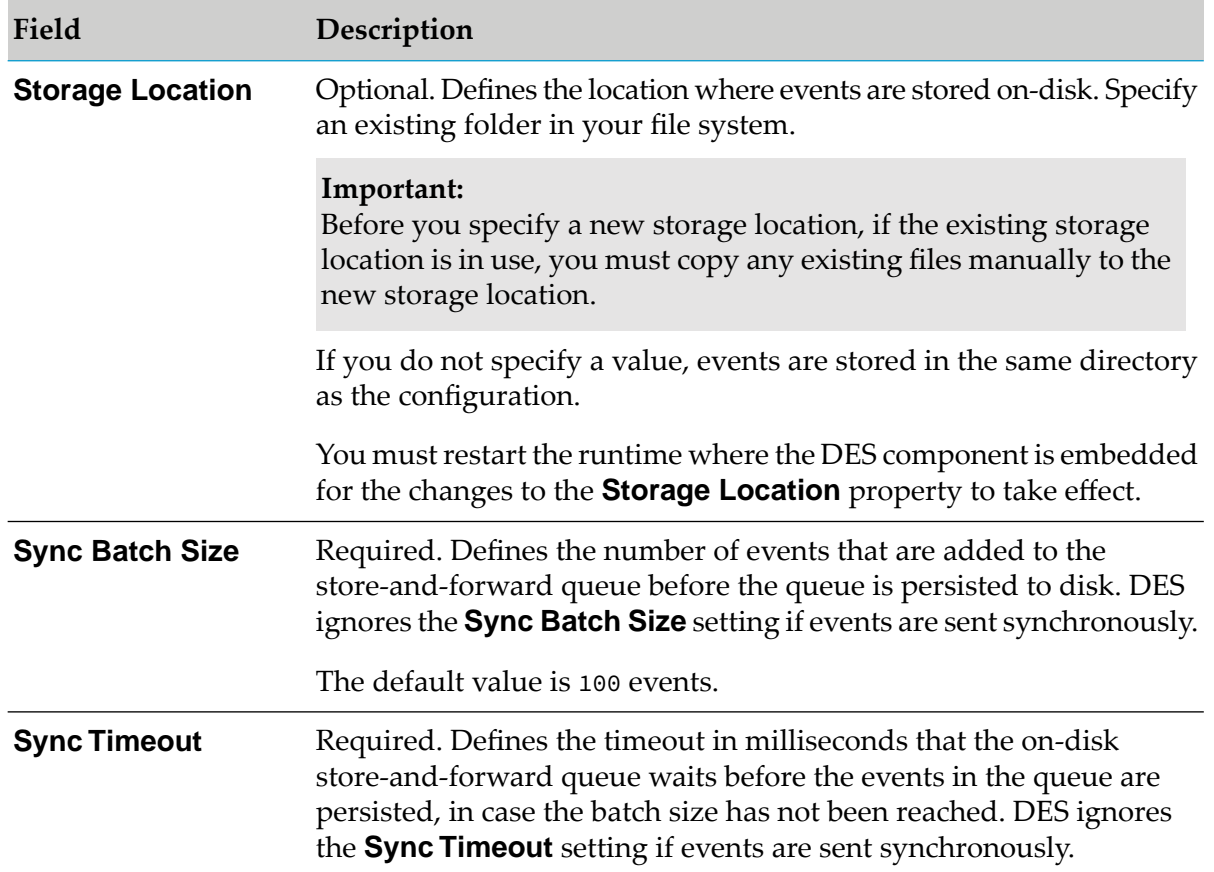

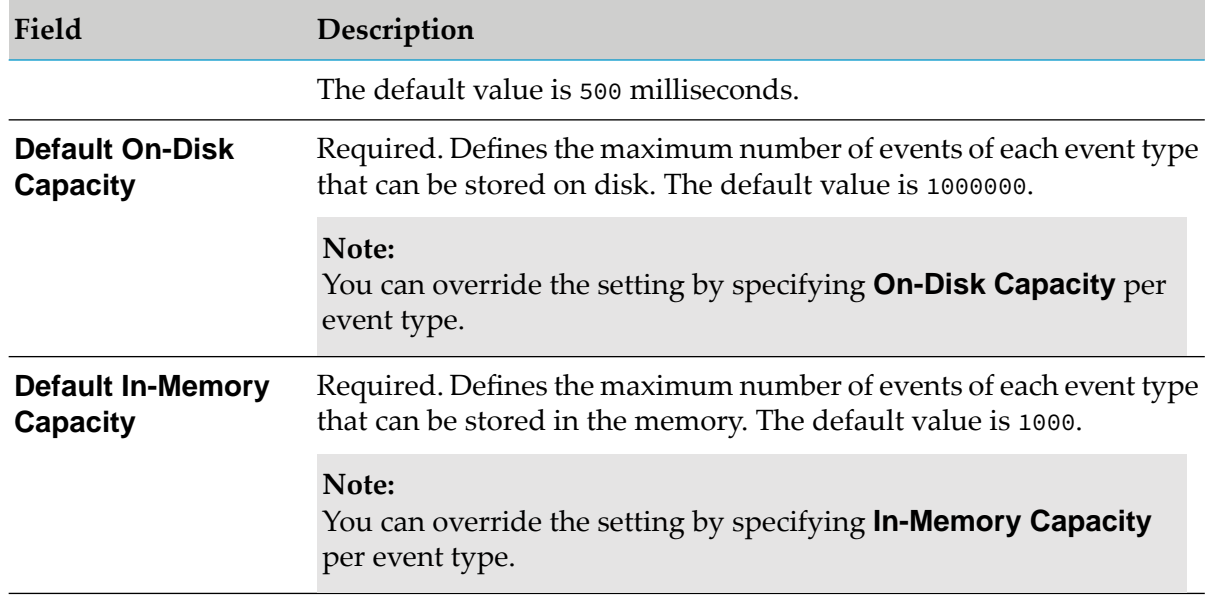

<span id="page-26-0"></span>5. Save your changes.

## **Using DES Command Line Tools**

Digital Event Services (DES) provides several command line (CLI) tools that you use along with the user interfaces in Command Central and Software AG Designer to administer DES. You can find the following command line tools in the *Software AG\_directory* /common/ lib directory:

- events-console.jar Use this tool to monitor the publishing of digital events.  $\blacksquare$
- events-generator.jar Use this tool to generate streams of digital events. П
- events-configuration-tool.jar Use this tool to configure message connectivity.
- events-passman-tool.jar Use this tool to change the DES master password. П

<span id="page-26-1"></span>To access the usage information and run any of the available CLI tools for administering DES, open a command prompt and type java -jar followed by *Software\_AG\_directory*\common\lib\ and the file name of the tool, for example:

java -jar *Software\_AG\_directory*\common\lib\events-console.jar

### **Monitoring Digital Event Services**

You can monitor the status of Digital Event Services (DES) in real time by using:

**Optimize for Infrastructure**. Optimize for Infrastructure provides you with a set of default rules for notification of object failure and also enables you to define your own custom rules. For more information about monitoring DES by using Optimize for Infrastructure, see *Administering webMethods Optimize*.

**The DES Monitoring API**. The monitoring API is based on Java Management Extensions (JMX) and represents services and queues by using managed beans (MBeans).

To enable monitoring by MBeans, set the com.softwareag.events.routing.enable.jmx system property to true. For more information about setting the property, see the product documentation of the DES runtime.

In addition, you can use the JMX Remote API to monitor remotely a server runtime where DES is running. To enable monitoring from remote systems, when you start the server runtime set com.sun.management.jmxremote.port system property. For more information about setting the property, see the product documentation of the DES runtime.

### **Important:**

When you enable remote monitoring of DES, ensure that the exposed information can only be accessed after authorization. For more information about securing the DES runtime, see the product documentation of the server runtime and the Java documentation.

# <span id="page-27-0"></span>**Secure Password Handling**

You can use Digital Event Services (DES) services to connect to password-protected systems.

DES service configuration files need to contain a password to successfully establish a secure connection to systems that require password authentication. To protect these passwords, DES encrypts and decrypts passwords using a master password that is also encrypted. In a Software AG installation, all runtimes where DES is embedded use a single master password. The master password is stored in *Software AG\_directory* /common/DigitalEventServices/security/passman.

### **Important:**

When you first install DES, the default master password is "manage". Software AG recommends that you change the default master password shortly after installing DES.

# **Changing the Master Password**

Digital Event Services (DES) provides you with a command line tool for changing the master password. The command line tool is installed in *Software AG\_directory* /common/lib/events-passman-tool.jar.

### **Note:**

You can find usage information for the command line utility by opening a command line prompt in *Software AG\_directory* /common/lib and by executing the following command:

```
java -jar events-passman-tool.jar
```
### **To change the master password:**

- 1. Open command line prompt in the *Software AG\_directory* /common/lib.
- 2. Specify a new master password by typing the following command:

java -jar events-passman-tool.jar change-mpw *old\_mpw new\_mpw passman\_config\_location*

where:

- *old\_mpw* is the old master password that is needed for authentication.
- *new\_mpw* is the new master password.
- *passman\_config\_location* is the storage location of the master password: m. *Software AG\_directory* /common/DigitalEventServices/security/passman.

#### **Note:**

If the passwords and/or the configuration location contain characters that affect the parameter resolution of the command shell, you need to apply appropriate escaping.

<span id="page-28-0"></span>The command line tool changes the master password of the given configuration to the value you specify for *new mpw*, and reports the number of updated passwords in service definitions.

### **Lifecycle Actions for Digital Event Services**

Digital Event Services (DES) does not support any lifecycle actions, such as start, stop, or restart. Although the **Lifecycle Actions** setting for DES is active in the Command Central web user interface, administrators should not use this functionality.

<span id="page-28-1"></span>For more information about shutting down and starting Integration Server and Apama, see *webMethodsIntegration Server Administrator's Guide* and *Deploying and Managing Apama Applications*, respectively.

### **Managing Digital Event Services Licenses**

You must have a valid license file to use Digital Event Services (DES). When you install DES, Software AG Installer asks you to provide your license file for DES. If you do not provide a license file, DES is installed with a 30-day trial license. Installer copies the license file, named license.xml, to the *Software AG\_directory* /common/DigitalEventServices/license directory.

DES requires a single license file per Software AG installation. This license applies to all runtimes that use digital events to communicate.

To overwrite the trial license or change a license that has expired, you must:

- 1. Register your license, as described in ["Registering](#page-29-0) a DES License in Command Central" on [page](#page-29-0) 30.
- 2. Update the license, as described in ["Updating](#page-29-1) a Digital Event Services License in Command [Central"](#page-29-1) on page 30.

#### **Important:**

A missing license file is regarded as an invalid license.

If you do not use Command Central to administer DES, you can manually update the DES license by copying the new license to the *Software AG\_directory* /common/DigitalEventServices/license directory. The new file must be named license.xml.

For more information about licensing, see *Installing Software AG Products*.

## <span id="page-29-0"></span>**Registering a DES License in Command Central**

Use the following procedure to add a Digital Event Services (DES) license file in the Command Central web user interface.

### **To add a Digital Event Services license**

- 1. In Command Central, navigate to **Licensing > Keys**.
- 2. Click  $\pm$ , and then select **Add License Key**.
- 3. Specify values for each Field in the table as outlined in the Description column:

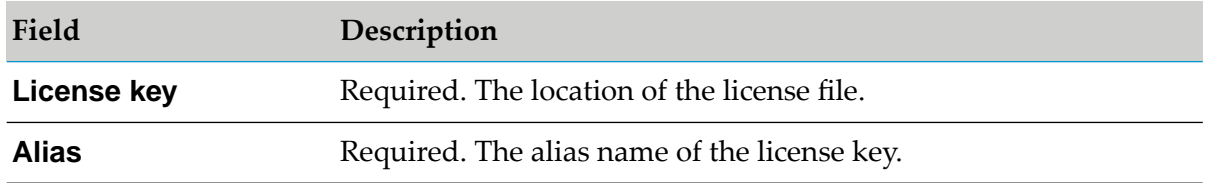

<span id="page-29-1"></span>4. Click **Add**.

### **Updating a Digital Event Services License in Command Central**

Before updating a Digital Event Services (DES) license, you must register the license file in Command Central.

- **To update a Digital Event Services license**
- 1. In Command Central, navigate to **Environments > Instances > All > SPM > DES Common > Configuration**.
- 2. Select **Licenses** from the drop-down menu, and then click **DigitalEventServices**.
- 3. Click **Edit** and select a license key alias in the **License Alias** field.
- 4. Save your changes.

### **Viewing Digital Event Services License Details**

You can view license details for Digital Event Services (DES), including the status and expiration date of the license, the actual license key, and product information in the Command Central web user interface.

### **To view license details**

- 1. In Command Central, navigate to **Environments > Instances > All > SPM > DES Common > Configuration**.
- <span id="page-30-0"></span>2. Select **Licenses** from the drop-down menu, and then click **DigitalEventServices**.

### **Performance Considerations on Linux**

For deployments on a Linux operating system where performance is a concern, use an XFS file system for the Digital Event Services store-and-forward queue. If the throughput is high, XFS file systems perform better compared to the default ext4 file systems.

# <span id="page-32-0"></span>**3 Deployment of Digital Event Types**

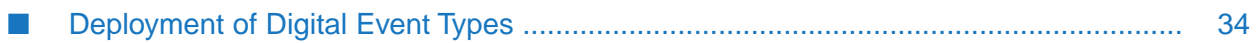

# <span id="page-33-0"></span>**Deployment of Digital Event Types**

Deployment, in the context of Software AG Digital Event Services (DES), is the process of provisioning a run-time environment with digital event types.

You use repository-based deployment in webMethods Deployer to deploy digital event type composites to one or more target runtimes. You must install the Asset Build Environment (ABE) to use repository-based deployment.

The digital event type composites that you create prior to deployment must have a specific structure in order to be deployable using Deployer.

You create digital event types from the native document type definitions of Apama and Integration Server by synchronizing them to a local event type repository for the installation. The local event type repository is the source for the digital event type composites. When you run the ABE build script, the script searches the specified event type repositories and creates a composite for all digital event types in it.

Digital event type definitions are individual assets that the Asset Build Environment packs into zip archives. A single zip file can contain multiple event type definitions.

For more information about installing the Asset Build Environment, see *Installing Software AG Products*. For more information about building composites for repository-based deployment, see *webMethods Deployer User's Guide*.

# **Considerations for Deploying Digital Event Types**

Consider the following information when deploying digital event types from your local environment to other instances of Integration Server or Apama:

- Applications cannot subscribe to digital event types that are not present in the DES event type repository.
- Do not modify the internal structure of the event type repository or the names of digital event types.

<span id="page-34-0"></span>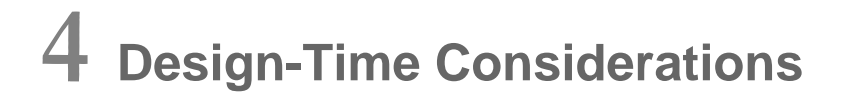

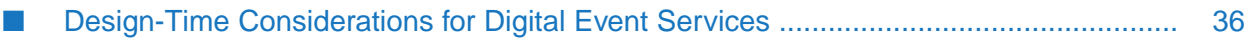

## <span id="page-35-0"></span>**Design-Time Considerations for Digital Event Services**

In Software AG Designer, you develop Integration Server and Apama applications that communicate with one another by exchanging digital events. Each digital event type has an associated digital event type definition that is created and stored in the digital event type repository for the installation. You can use both Integration Server and Apama tooling to generate a digital event type from their native type definitions.

#### **Important:**

The ownership of a digital event type is non-transferable and belongs to a single application.

Consider the following information when developing applications that use Software AG Digital Event Services (DES) to communicate:

- Do not create the same digital event type definition from both an Apama event type and an Integration Server document type. This constraint applies to both digital event types and the digital event types that they require implicitly in their event type definitions.
- Start by generating a digital event type from an Integration Server document type when an Integration Server application processes digital events. Integration Server does not support the creation of Integration Server document types from digital event types.
- Do not modify Apama event types that you generate from a digital event type. Instead, modify the source Integration Server document type and re-generate the digital event type from it. Use Apama tooling to re-generate the Apama event type definition from the digital event type.

# <span id="page-36-0"></span>**A Digital Event Services MBeans**

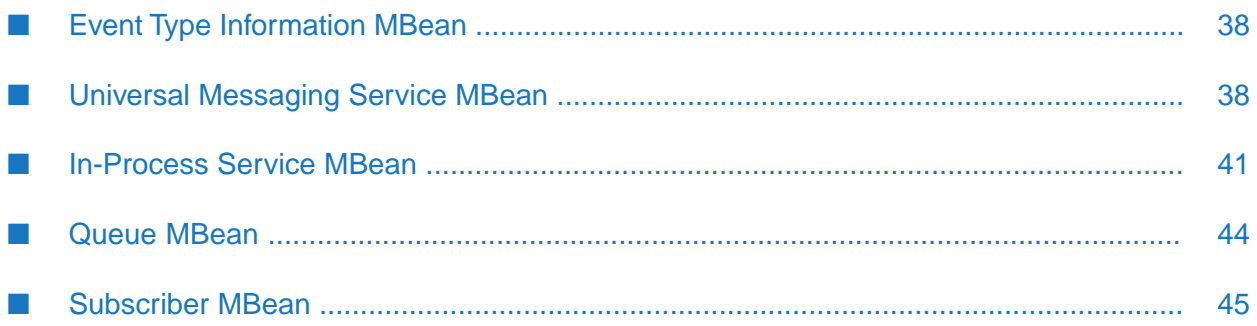

# <span id="page-37-0"></span>**Event Type Information MBean**

Retrieves information about an event type.

#### **MBean Name**

```
com.softwareag.events.routing:type=EventTypes,eventType=event_type_name,
category=Information
```
where *event\_type\_name* is the name of the event type.

#### **MBean Attributes**

The following table lists the attributes of the Event Type Information MBean and their descriptions:

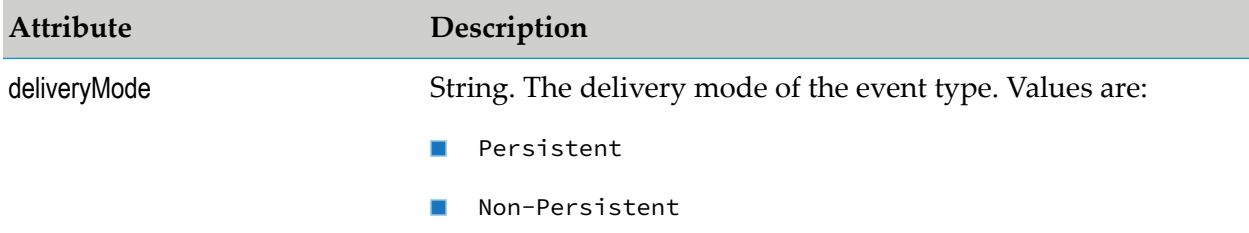

### <span id="page-37-1"></span>**Universal Messaging Service MBean**

Retrieves information about the Universal Messaging (UM) services configured in a service group that is associated with an event type.

#### **MBean Name**

```
com.softwareag.events.routing:type=EventTypes,eventType=event_type_name,
category=Services,serviceName=service_name
```
where *event\_type\_name* is the name of the event type and *service\_name* is the name of the Universal Messaging service.

### **MBean Attributes**

The following table lists the attributes of the Universal Messaging Service MBean and their descriptions:

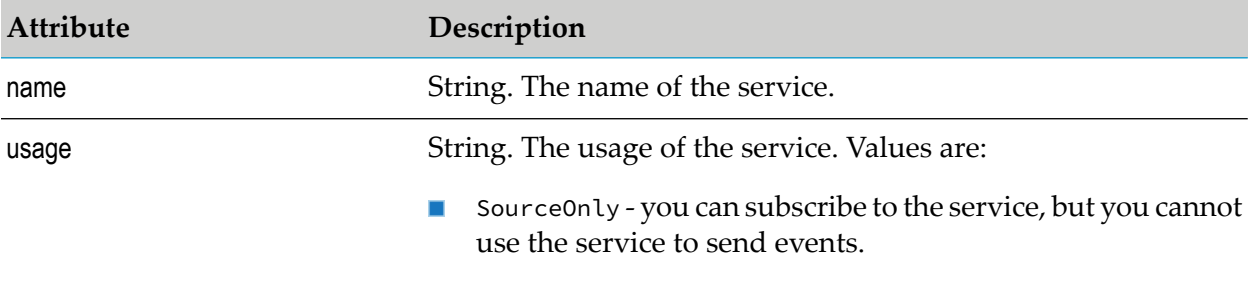

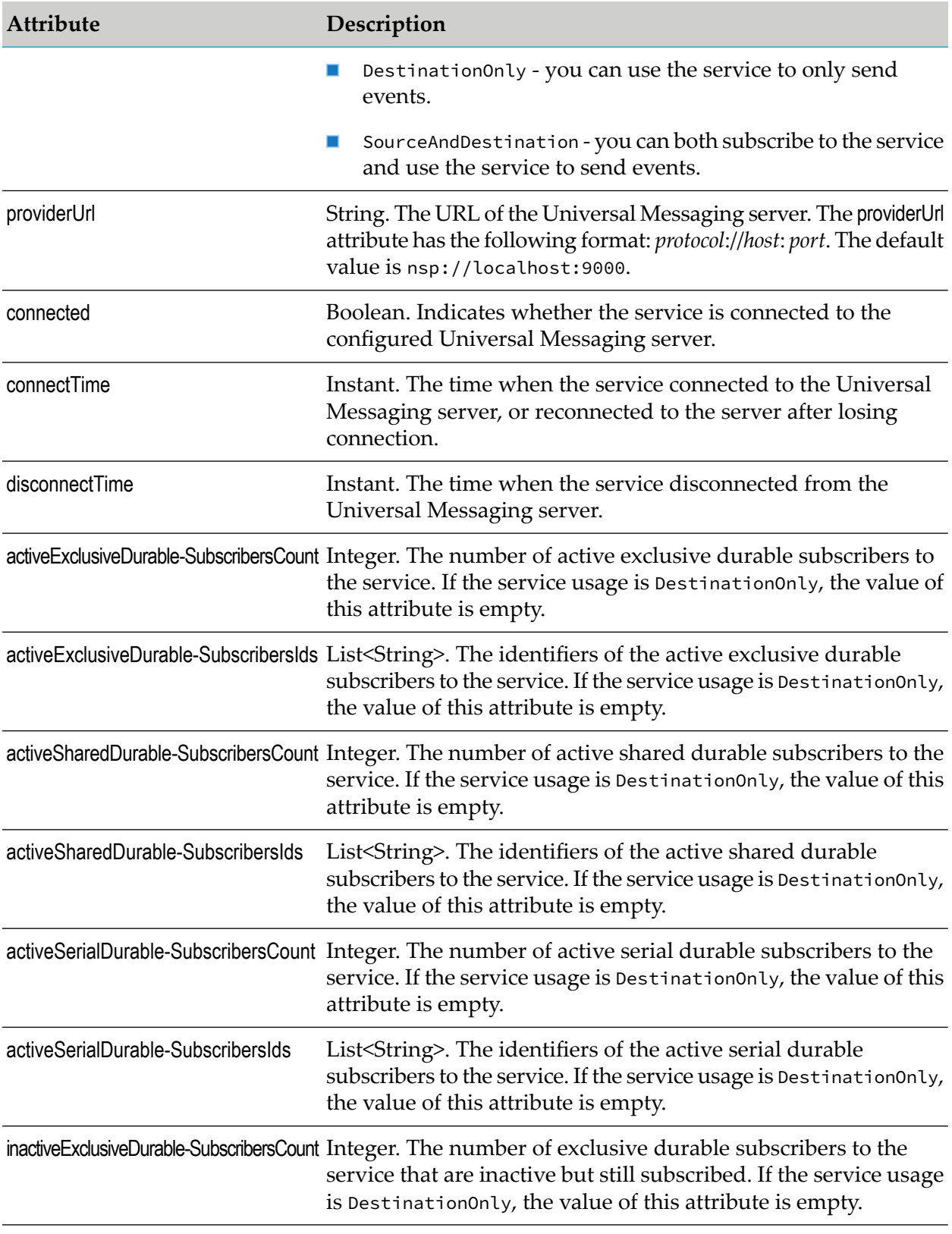

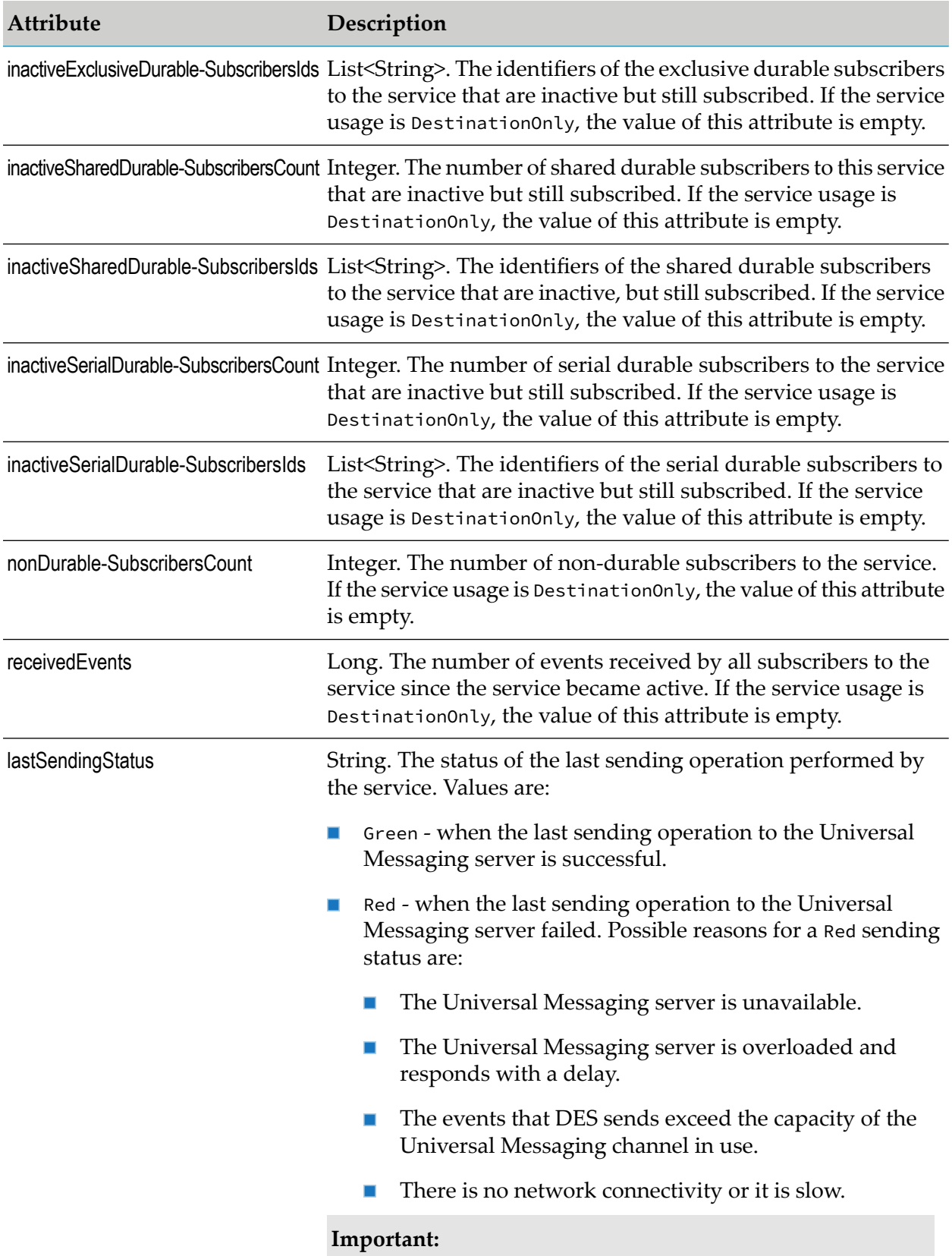

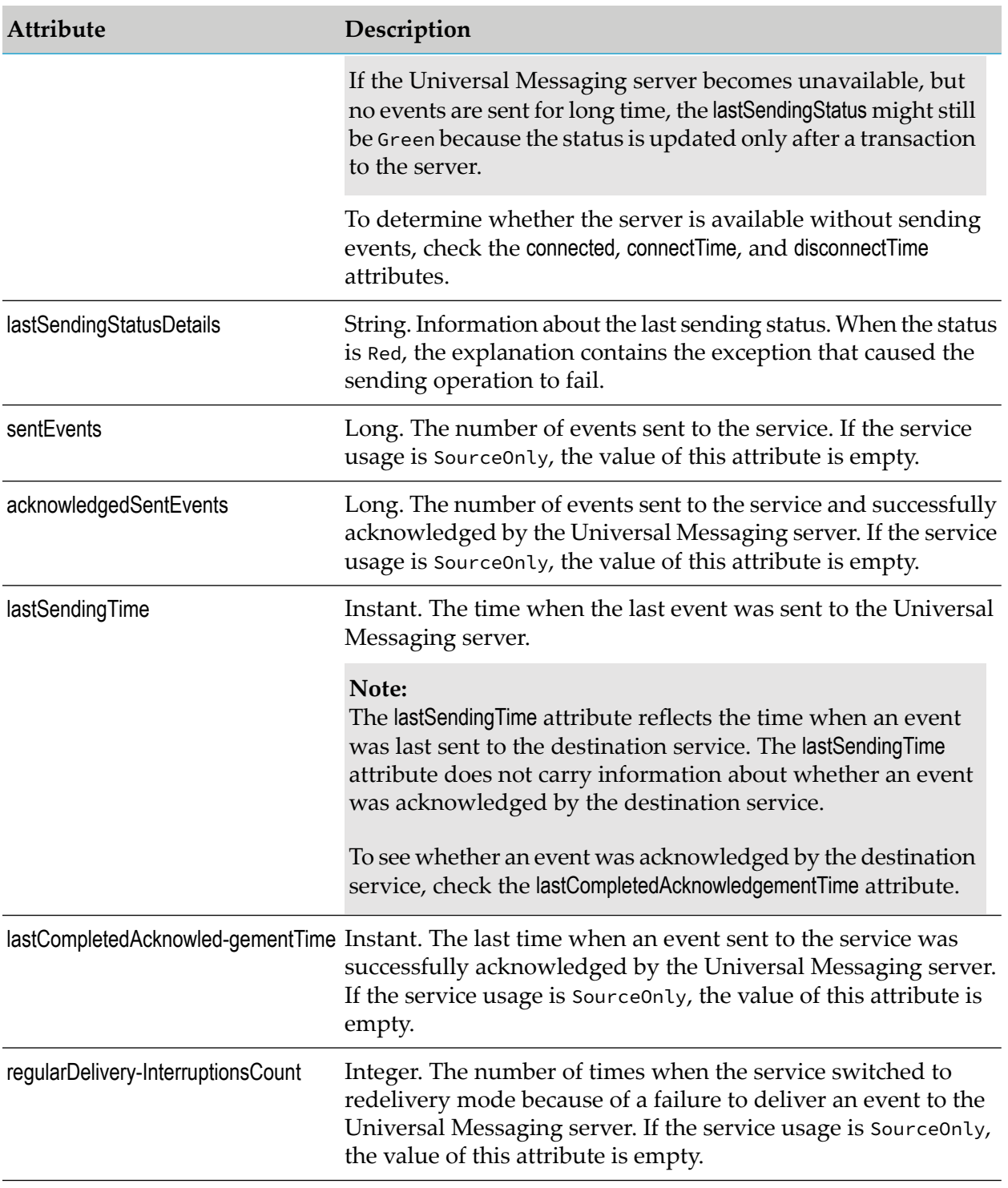

### <span id="page-40-0"></span>**In-Process Service MBean**

Retrieves information about the In-Process (IP) service configured in a service group that is associated with an event type.

#### **MBean Name**

```
com.softwareag.events.routing:type=EventTypes,eventType=event_type_name,
category=Services,serviceName=In-Process
```
where *event\_type\_name* is the name of the event type.

#### **MBean Attributes**

The following table lists the attributes of the In-Process Service MBean and their descriptions:

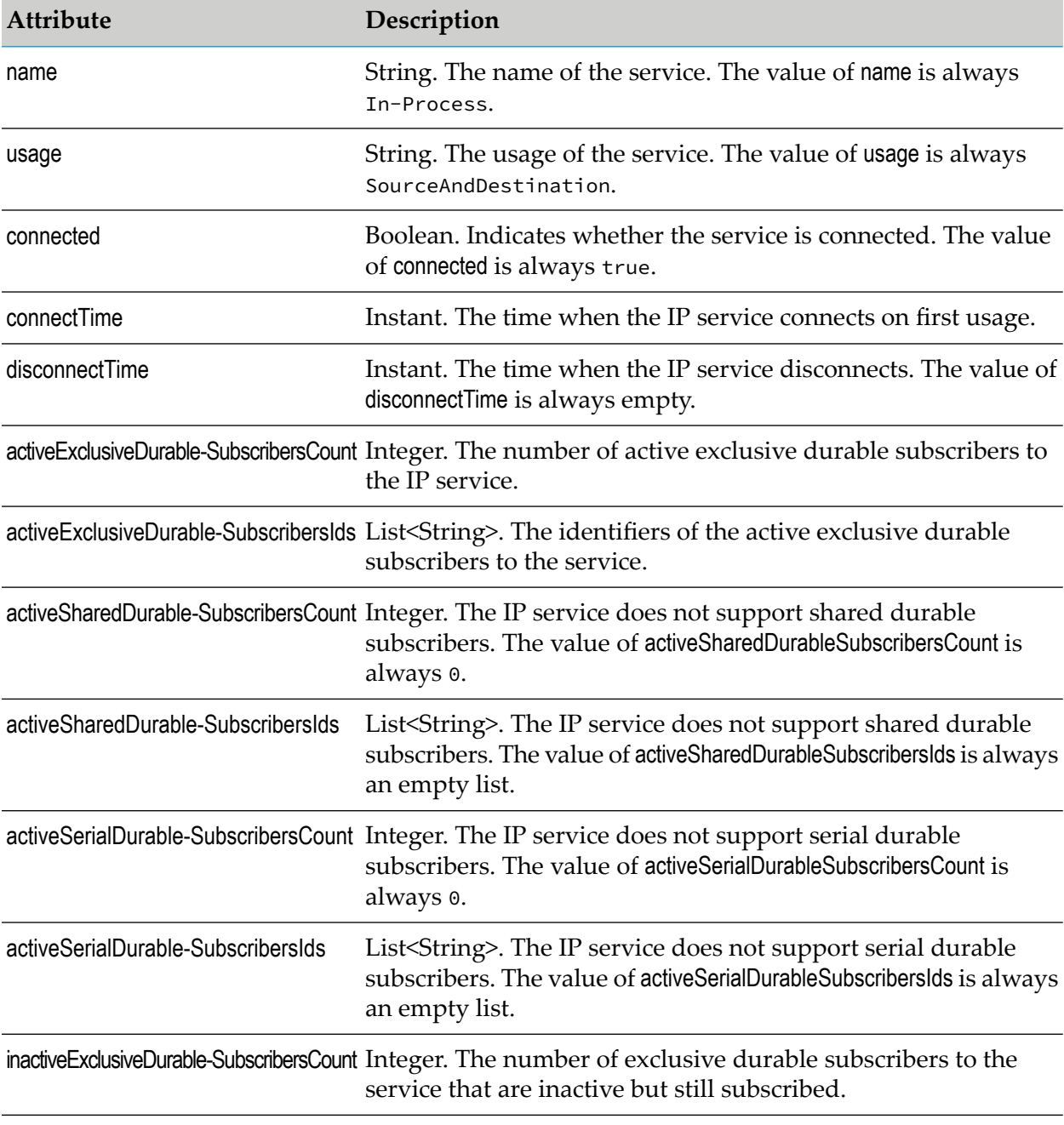

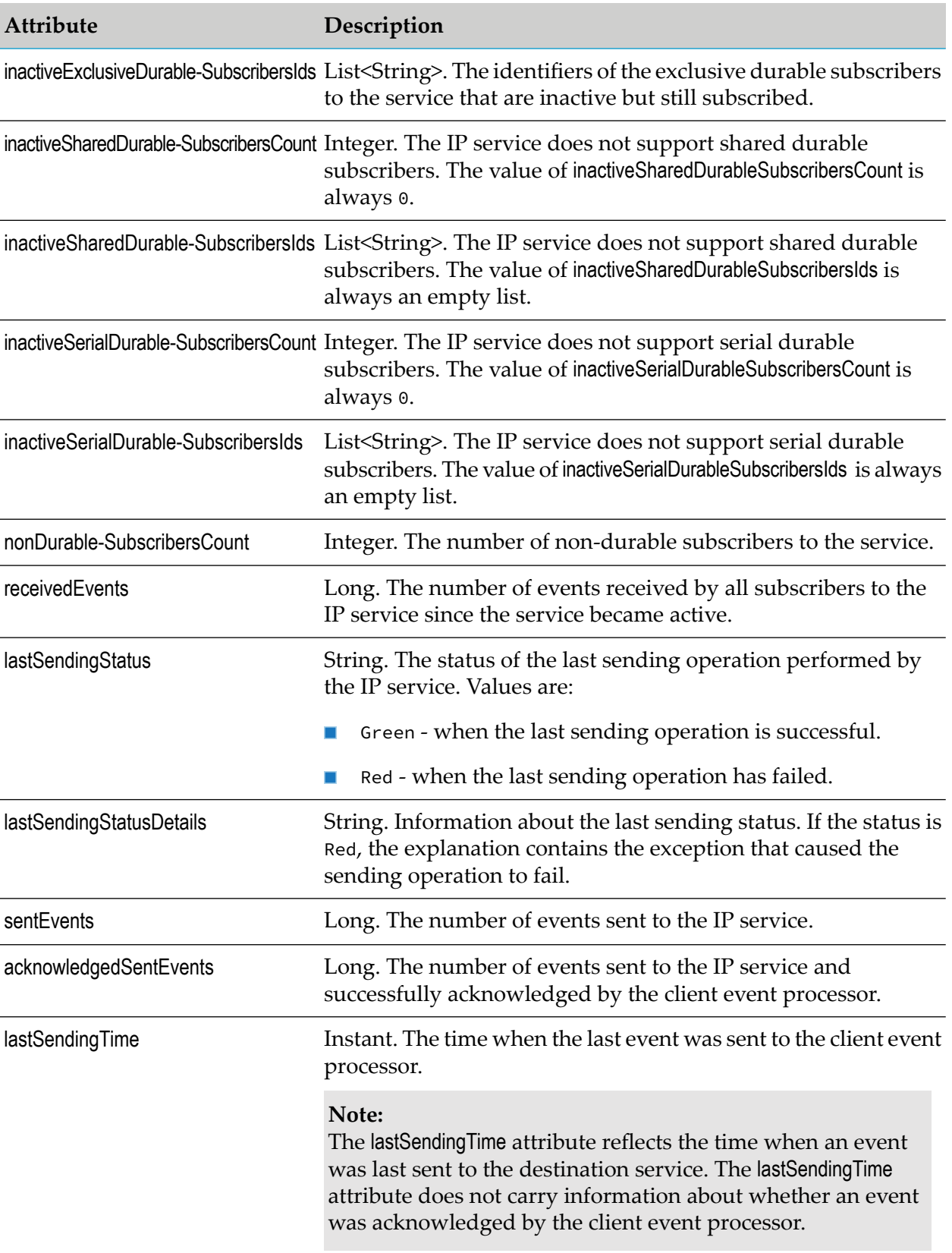

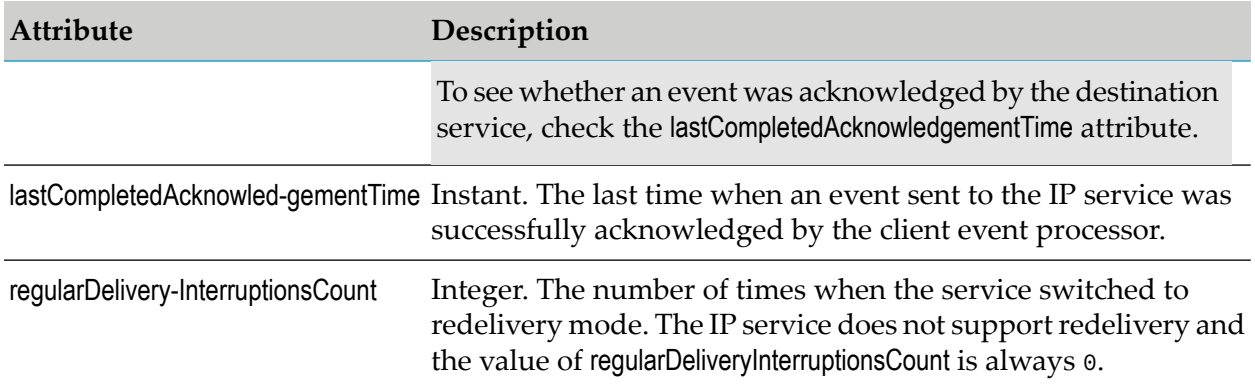

### <span id="page-43-0"></span>**Queue MBean**

Retrieves on-disk and in-memory storage details per event type.

### **MBean Name**

```
com.softwareag.events.routing:type=EventTypes,eventType=event_type_name,
category=Queues,queueType=queue_type
```
where *event\_type\_name* is the name of the event type and *queue\_type* is type of storage used for the queue. Values for *queue\_type* are On-Disk and In-Memory.

### **MBean Attributes**

The following table lists the attributes of the Queue MBean and their descriptions:

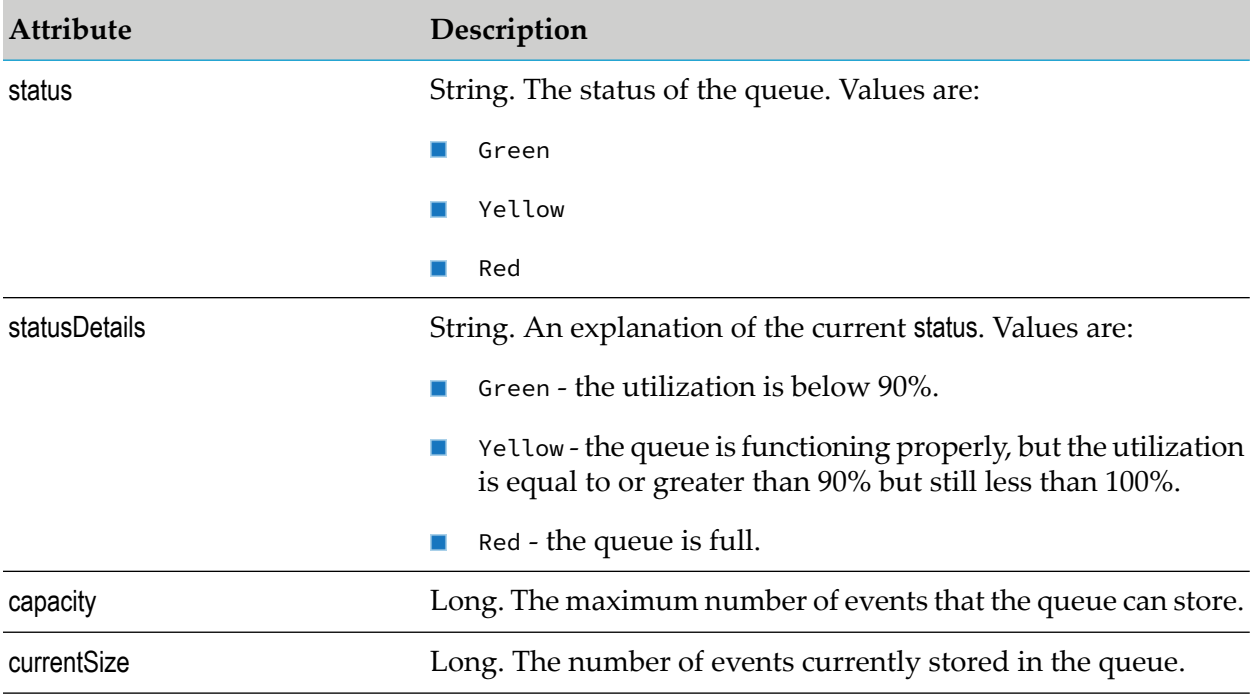

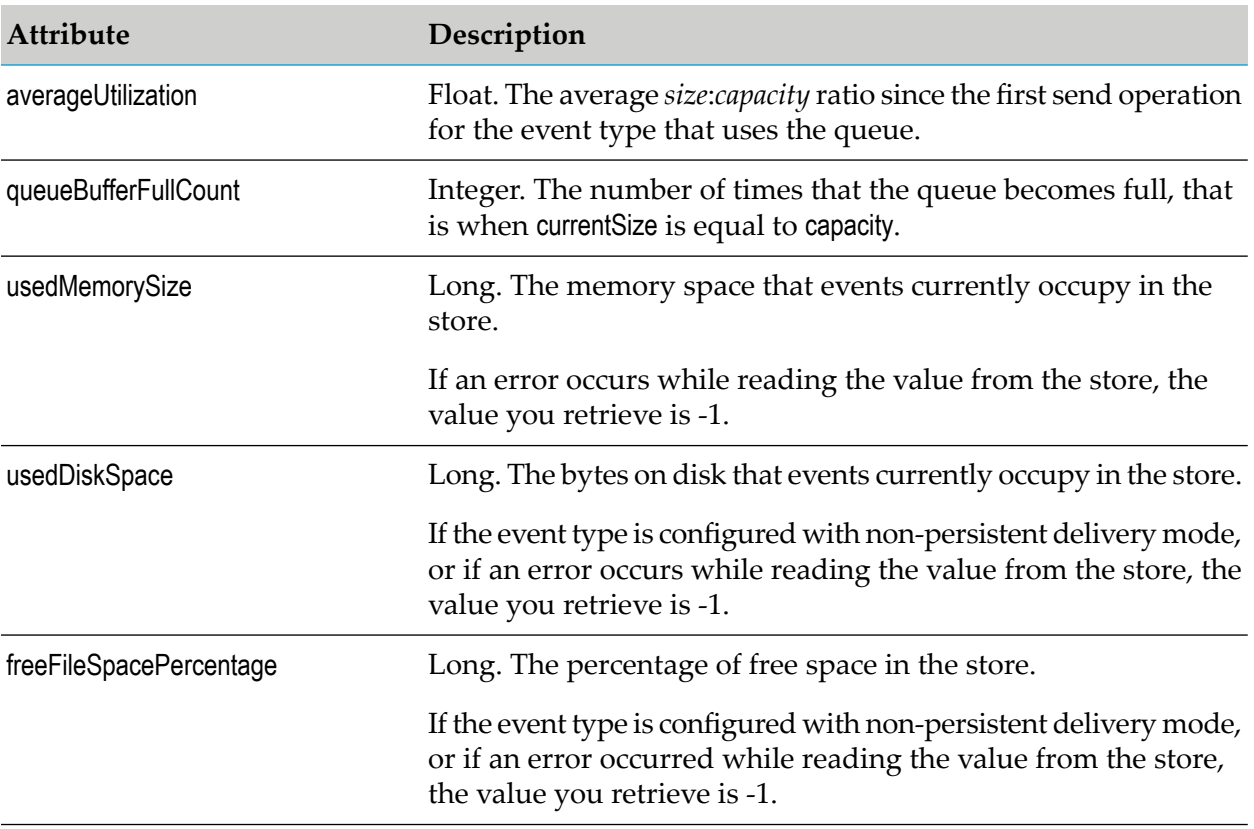

### <span id="page-44-0"></span>**Subscriber MBean**

Monitors the subscribers to Digital Event Services (DES) event types.

### **MBean Name**

where *event\_type\_name* is the name of the event type and *subscriber\_name* is the unique name that DES generated for the subscriber.

#### **Note:**

You can retrieve the subscriber ID that you specify when creating a durable subscriber from the subscriberId attribute.

### **MBean Attributes**

The following table lists the attributes of the Subscriber MBean and their descriptions:

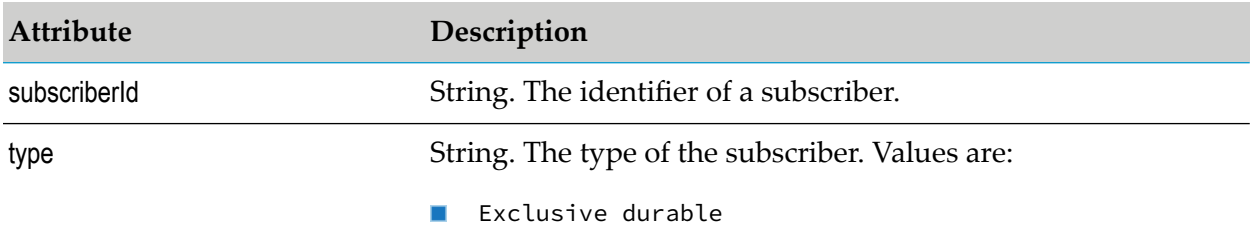

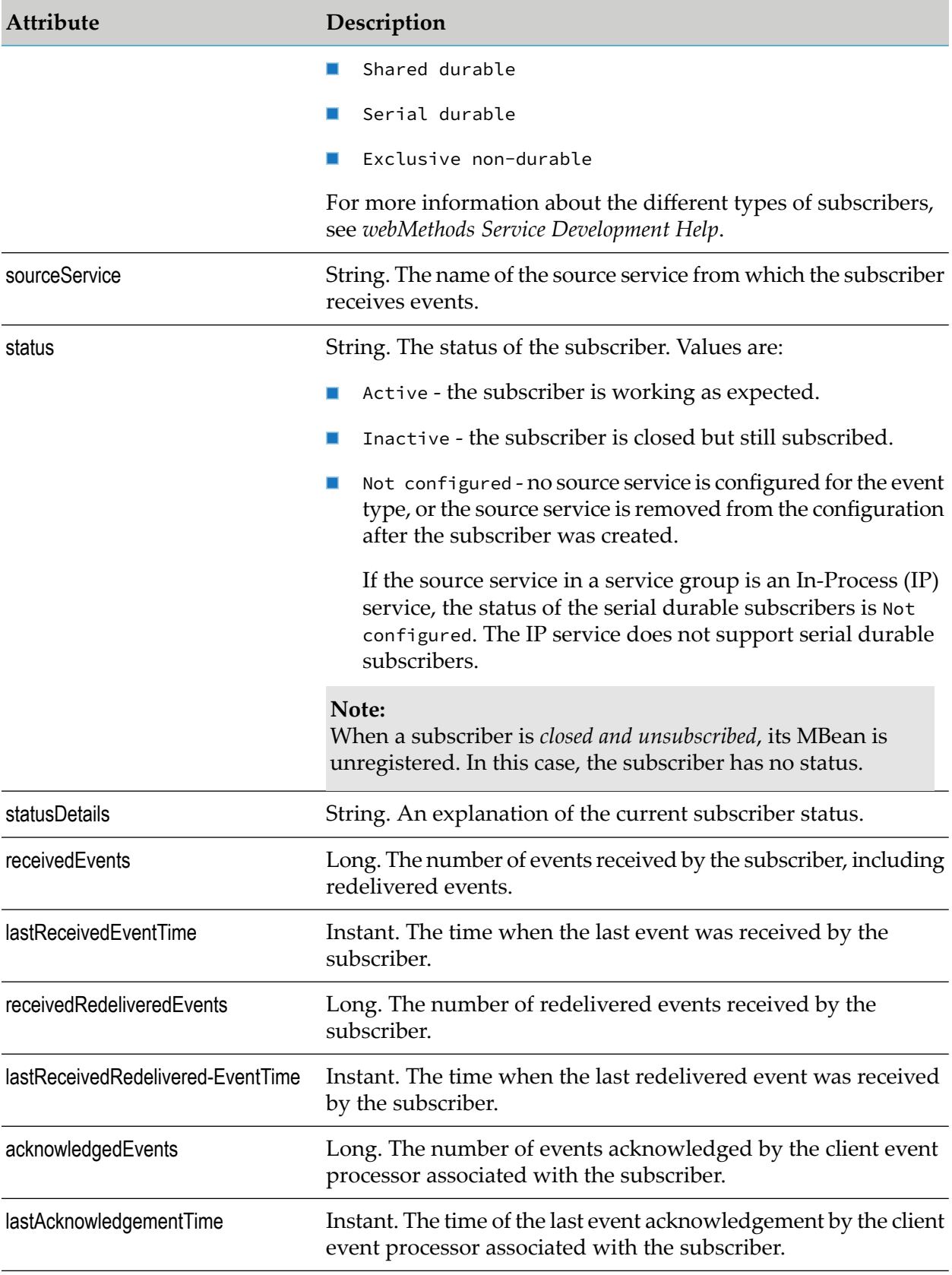